This image shows an assembly hub of Argentine Ant (GCA\_000217595.1, limHum0) where the display is flipped to view the reverse strand that has been annotated with a gene track (showing a gene XM\_012374385) above several Multiple Alignment Files for 10 other aligned ant species (using **bigMaf** format). A red highlight emphasizes a variant track (T>A) resulting in a change from coding for a Leucine to a Stop Codon highlighted in blue.

### **More information**

#### **Assembly Hub help:**

http://genomewiki.ucsc.edu/index.php/Assembly\_Hubs Contact us: https://genome.ucsc.edu/contacts.html

#### **Download this poster:**

http://genomewiki.ucsc.edu/index.php/PENDINGLINK

We would like to thank our loyal users, our collaborators and data contributors, and our tireless systems administrators for their support.

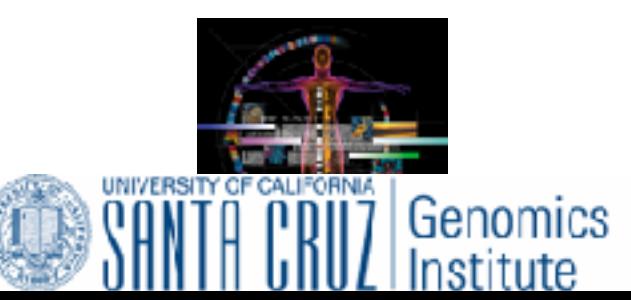

#### **Follow us:**

**@GenomeBrowser** 7 /ucscGenomeBrowser 10 UCSC Genome Browser

#### **References**

Haeussler M, Zweig AS, Tyner C, Speir ML, Rosenbloom KR, Raney BJ, Lee CM, Lee BT, Hinrichs AS, Gonzalez JN, Gibson D, Diekhans M, Clawson H, Casper J, Barber GP, Haussler D, Kuhn RM, Kent WJ. The UCSC Genome Browser database: 2019 update. Nucleic Acids Res. 2018 Nov 8; https://doi.org/10.1093/nar/gky1095

#### **Funding and acknowledgements**

Funding provided by National Human Genome Research Institute [U41HG002371].

## **Future work**

- Allow for **PCR** searches on Assembly Hubs. The future addition of PCR gfServers would allow verifying primers on novel genomes.

maximum number of variants to be proce manage custom tracks | [track hubs ] To reset all LiftOver ustom tracks), click 3. The VAI output predicts the variant's impact. In this case a change from a **Leucine to a Stop Codon.** VAI output is in Ensembl VEP format.

**Blat** 

assembly

GCA\_00021759

**Table Browser** 

**Data Integrator** 

**Gene Sorter** 

**Gene Interactions** 

**Genome Graphs** 

n-Silico PCR

of the - strand)  $\boxed{C}$ 

ntegrator

ariant Annotation

- Allow bigGenePred in assembly hubs to define the **exon-only** and **gene-only** modes of **multi-region.**

# **Annotating Variants and Displaying Multiple Alignments on Your Assemblies Using the UCSC Genome Browser**

Brian T. Lee<sup>1</sup>, Brian Raney<sup>1</sup>, Matthew L. Speir<sup>1</sup>, Galt P. Barber<sup>1</sup>, Christopher M. Lee<sup>1</sup>, Kate R. Rosenbloom<sup>1</sup>, Angie S. Hinrichs<sup>1</sup>, Jonathan Casper<sup>1</sup>, Hiram Clawson<sup>1</sup>, Ann S. Zweig<sup>1</sup>, Max Haussler<sup>1</sup>, Robert M. Kuhn<sup>1</sup>, W. James Kent<sup>1</sup>

<sup>1</sup> Univ. of California Santa Cruz Genomics Institute Santa Cruz, CA, US

2. With a variant track and a gene track, the VAI tool can **annotate impacts** of up to 10,000 variants. Filters allow **screening out**  synonymous, intronic and intergenic variants so only desired impacts are returned.

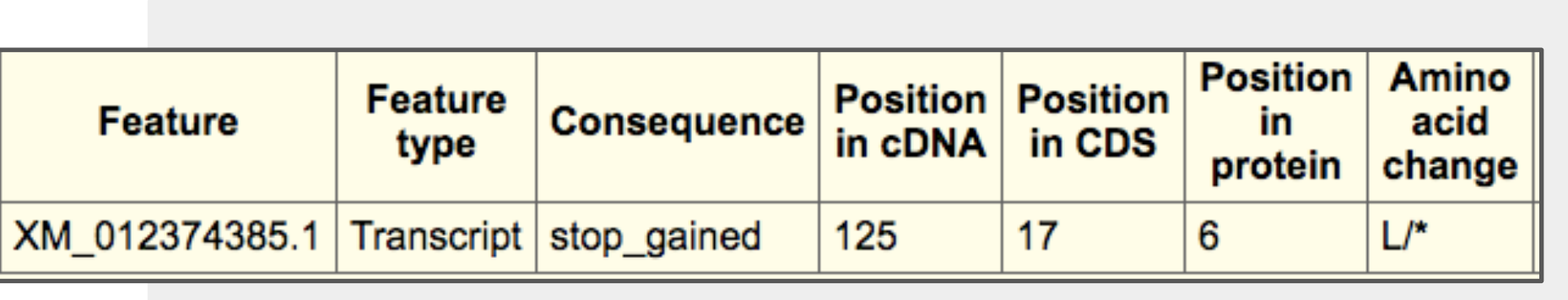

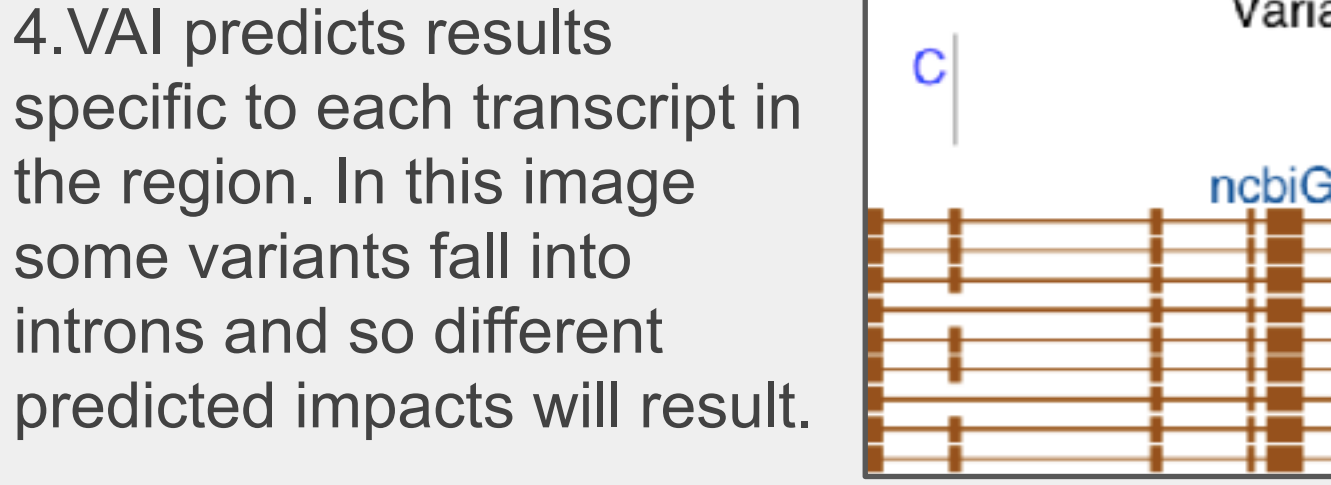

# Variants that will have different impacts on different transcripts ncbiGene - gene predictions delivered with assembly from NCBI

**Variant Annotation Integrator** 

Ant Hub

genome

region to annotate

**Select Variants** 

**Select Genome Assembly and Reg** 

 $\circ$  Argentine and  $\circ$ 

Variants! | Variant Change A to T and codon change of

cenome

# **Displaying Multiple Alignment and other Custom Data Types and Views in Assembly Hubs**

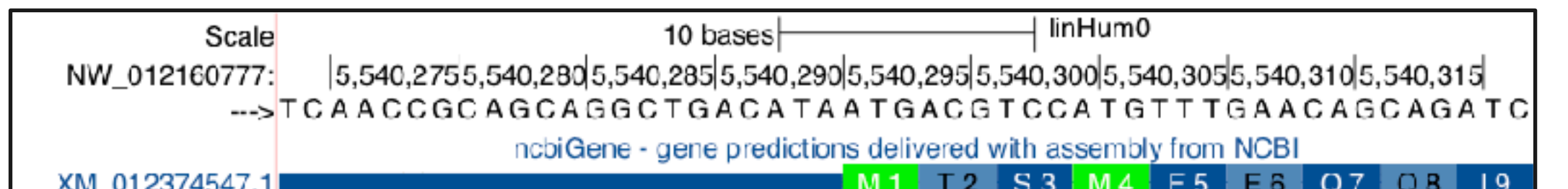

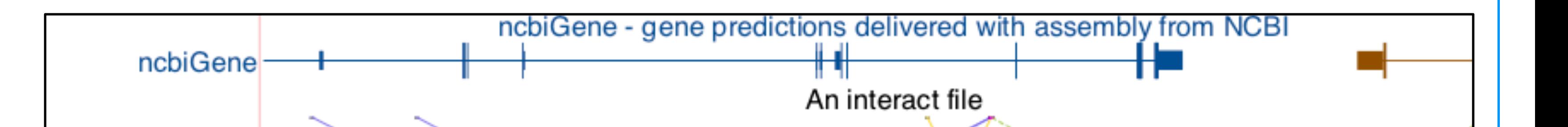

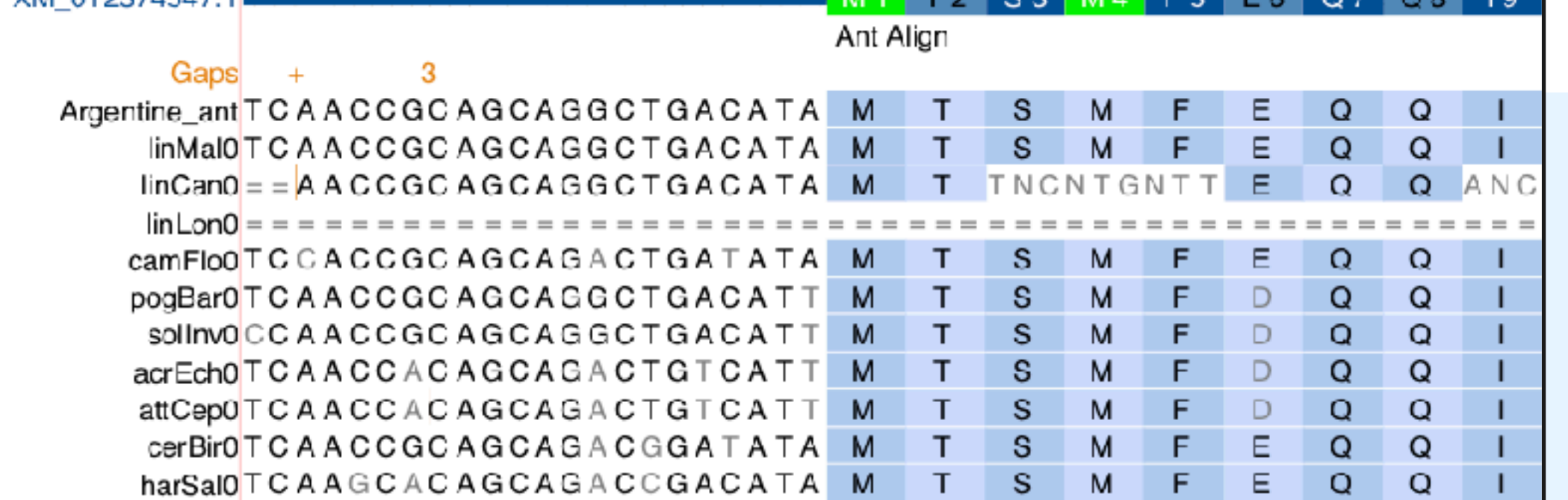

**bigMaf:** displays Multiple Alignment Files visualizing other aligned sequences (https://genome.ucsc.edu/goldenpath/help/bigMaf.html).

**bigBarChart:** displays a graph of category-specific values over genomic regions (https://genome.ucsc.edu/goldenpath/help/barChart.html).

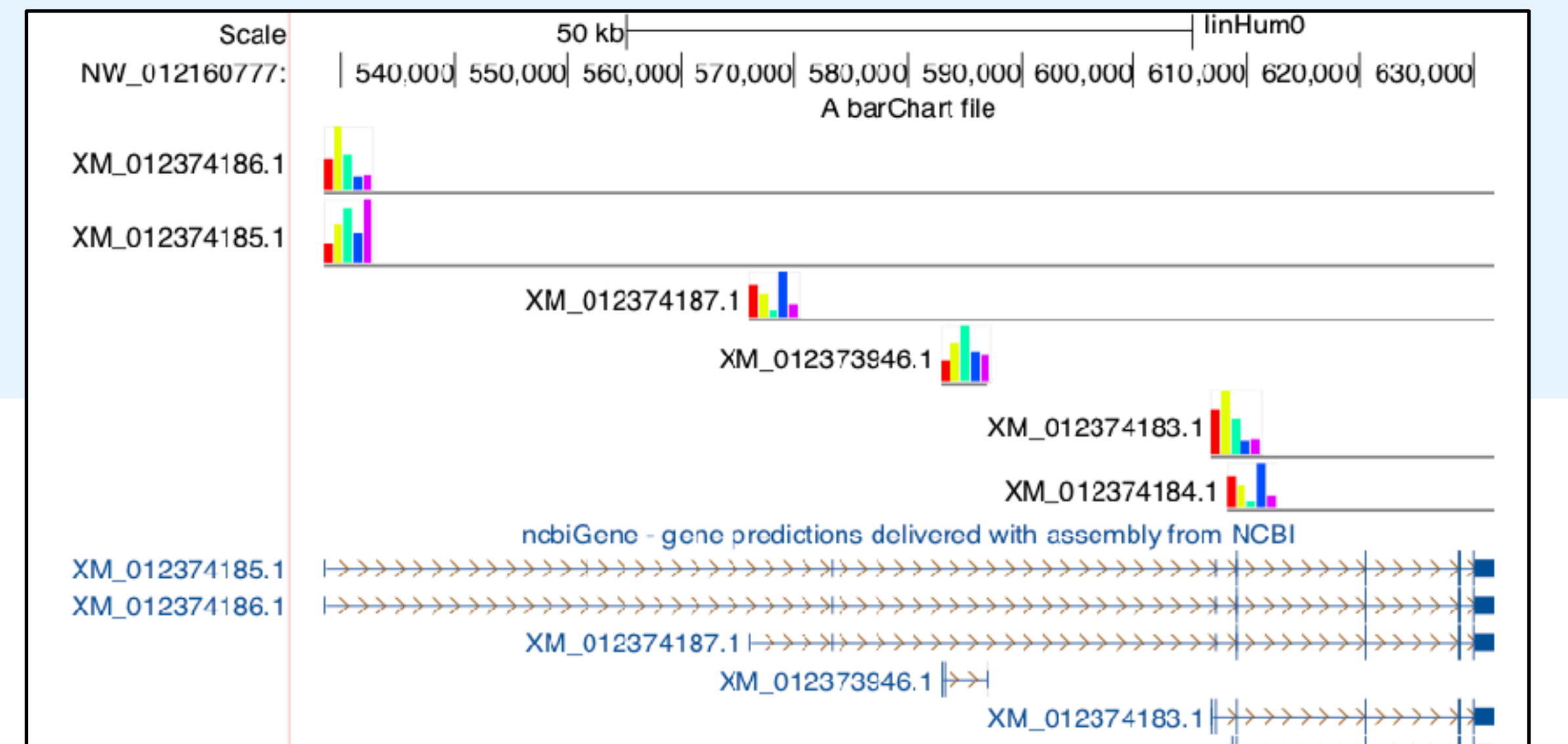

# Ant Align وترو تقديم القريداني المرور باغشار الطمط بأشار وماروس والرابان الشفش بوائد

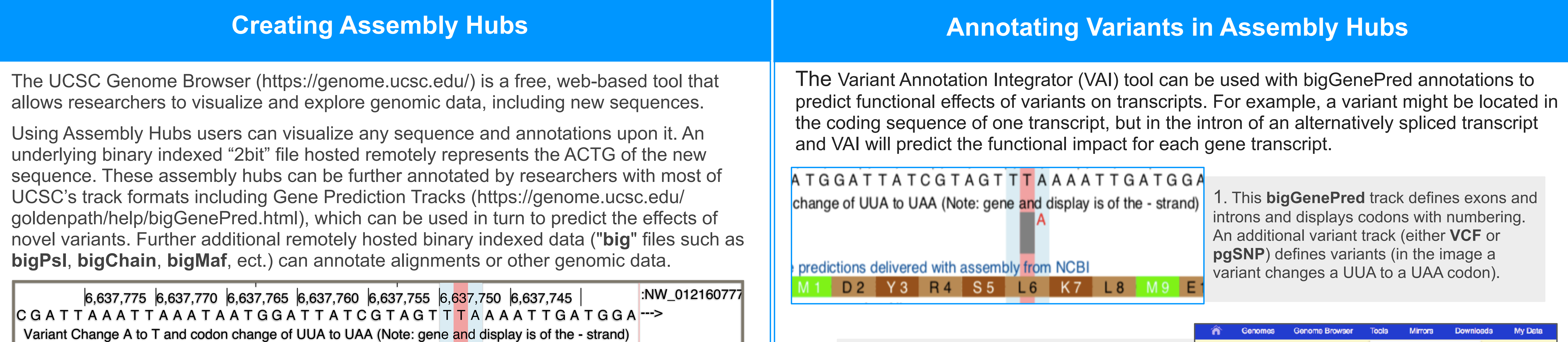

**bigInteract:** displays pairwise interactions as arcs or half-rectangles connecting two genomic regions on the same chromosome. For directional interactions such as SNP/gene, the interactions in the reverse direction is dashed (https://genome.ucsc.edu/goldenpath/help/intearact.html).

**Multi-Region View:** displays a genome sliced into user-defined regions, even across different chromosomes. End-points of SNP/gene interactions are shown (http://genome.ucsc.edu/goldenPath/help/multiRegionHelp.html).

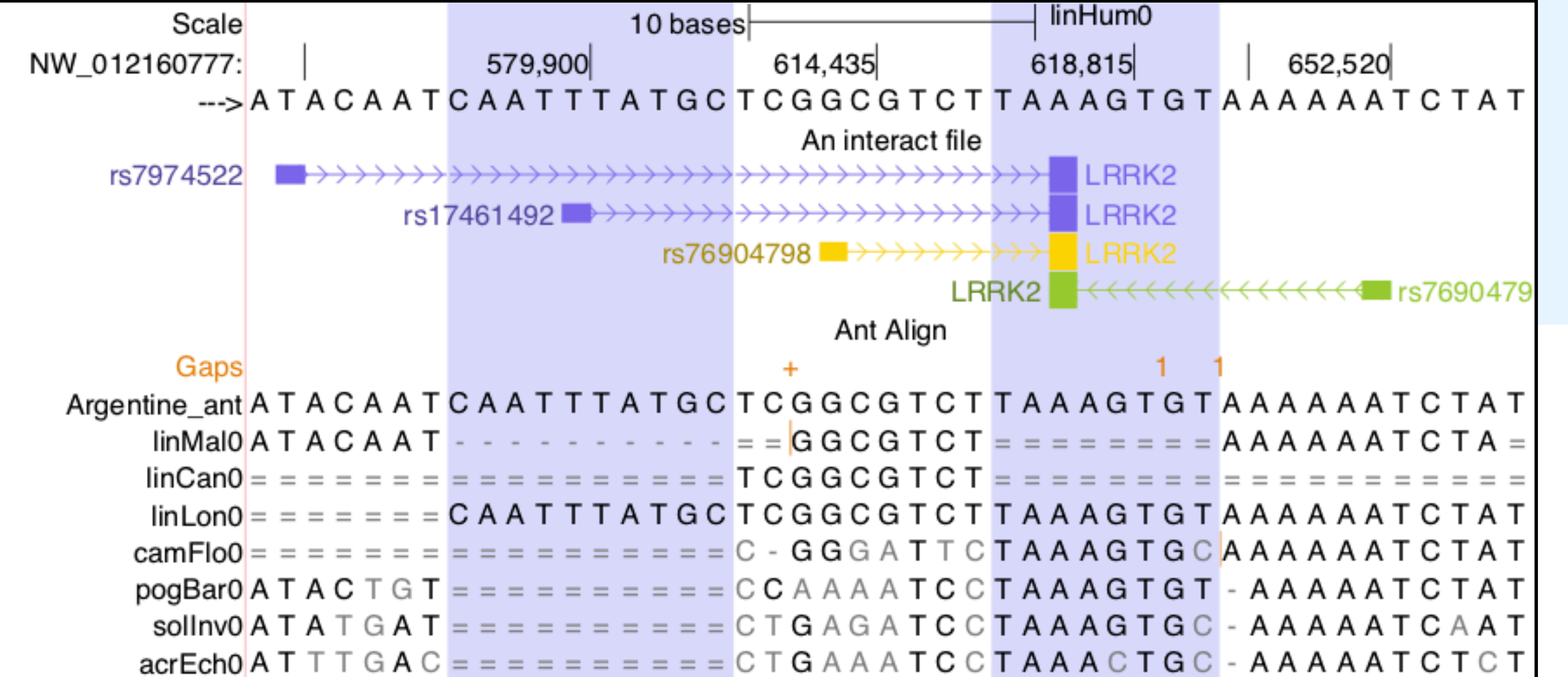

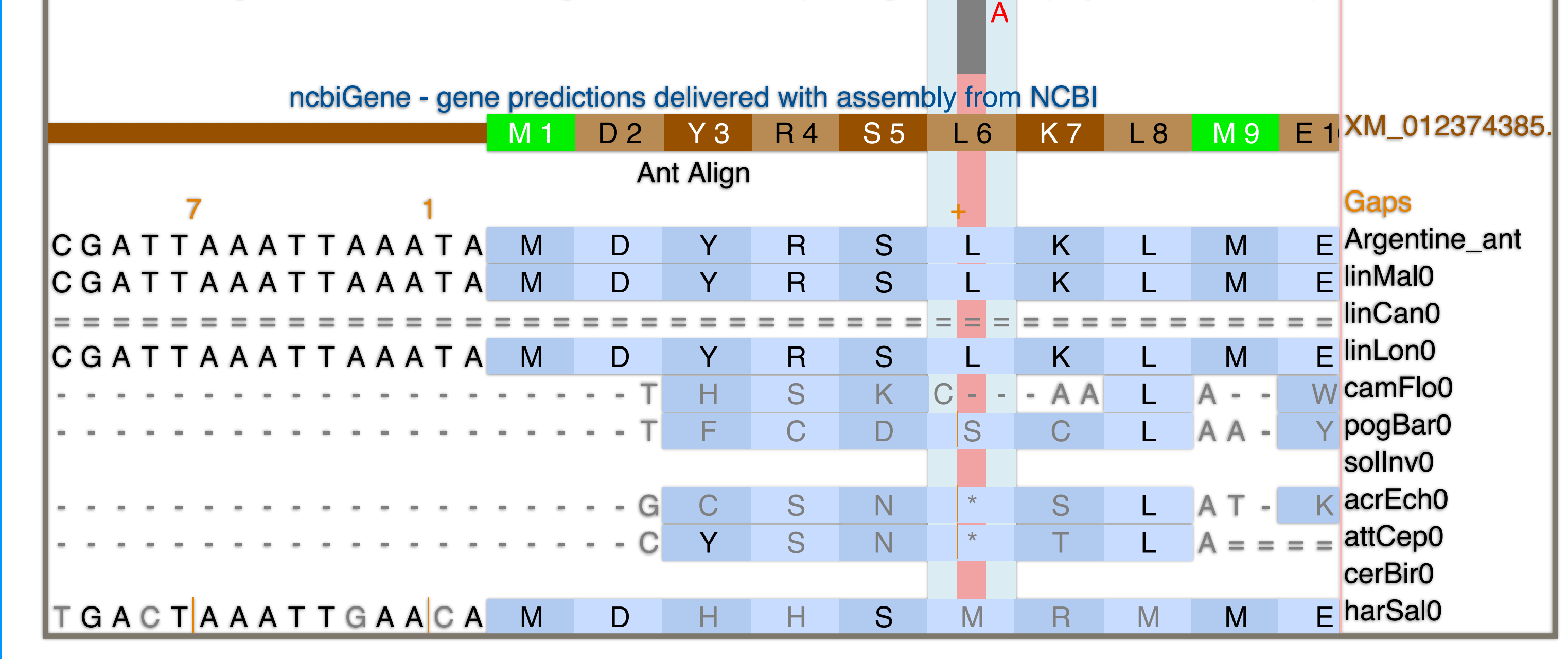